Espace pédagogique de l'académie de Poitiers > Pédagogie - Direction des services départementaux de l'éducation nationale des Deux-Sèvres > S'informer > ASH > Ressources ASH <https://ww2.ac-poitiers.fr/dsden79-pedagogie/spip.php?article398> - Auteur : Webmaster peda79

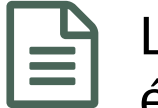

## Les logiciels installés sur les ordinateurs des élèves en situation de handicap.

publié le 24/11/2013 - mis à jour le 30/09/2019

## *Descriptif :*

Un certain nombre d'élèves en situation de handicap, sont dotés par l'Éducation Nationale d'un ordinateur portable spécialement configuré pour tenir compte de leur handicap.

*Sommaire :*

- Le sous-dossier « Logiciels à installer » contient des logiciels et des extensions au logiciel Libre Office :
- Le sous-dossier « Logiciels portables » :

**Un certain nombre d'élèves en situation de handicap, sont dotés par l'Éducation Nationale d'un ordinateur portable spécialement configuré pour tenir compte de leur handicap.**

Sur ces ordinateurs :

Le sous-dossier « Logiciels à installer » contient des logiciels et des extensions au logiciel Libre Office :

## Ces logiciels sont à installer dans l'ordre ci-dessous :

- LibreOffice, (suite bureautique libre)
- Télécharger LibreOffice [francophone](http://fr.libreoffice.org/) (HTML de 8.5 ko) Suite bureautique libre.
- Tutoriels pour l'utilisation des traitements de textes [LibreOffice/OpenOffice.org](http://info.sio2.be/tdtooo/index.php) (HTML de 6 ko)
- Des extensions à LibreOffice :

Dmaths : macros pour faciliter l'édition de formules mathématiques sous Libreoffice ou [OpenOffice.org.](http://www.dmaths.org/) (HTML de 9.5 ko)

- Dmath qui inclut l'extension Dscience et qui permet l'insertion de fonctions, figures et schémas en mathématiques et sciences, comme poser des opérations.
- [Téléchargement](http://ooo.hg.free.fr/ooohg/ooohg.html) Extension OOo.HG (HTML de 47.8 ko) Téléchargement de l'extension qui permet dans Open Office et Libre Office l'installation de 1600 cartes géographiques et historiques.
- [LireCouleur,](http://lirecouleur.arkaline.fr/) outils d'aide à la lecture (HTML de 27.1 ko) Lire Couleurs, une barre d'outils pour aider au décodage(phonèmes/graphèmes) des mots.
- [Téléchargement](http://logiciels.ash-60.fr/download/lexidys/LexiDys-0.8.1.oxt) de la barre d'outils Lexidys (Binary Data de 17.5 ko) LexiDys est une barre d'outils pour modifier en un clic la mise en page de façon à rendre plus lisible le texte.
- **Tutoriel pour [l'utilisation](http://logiciels.ash-60.fr/download/lexidys/LisezMoi.pdf) de LexiDys. (PDF de 64.4 ko)**
- PaintNet (retouche d'images, avec la fonction de calques)
- [Télécharger](http://paintnet.fr/) le logiciel Paintnet (HTML de 13.2 ko) Logiciel de retouche d'images, avec la fonction de calques.
- PDFCreator (pour transformer au format PDF tout document à partir du moment où il est imprimable)
- **[Télécharger](http://pdfcreator.fr/) Pdf Creator (HTML de 16.6 ko)** Logiciel pour transformer au format PDF tout document à partir du moment où il est imprimable.

Voix de Virginie (voix de synthèse vocale nécessaire au logiciel Balabolka)

Installer et paramétrer la synthèse vocale - DSDEN de la [Haute-Vienne](http://www.ac-limoges.fr/ia87/spip.php?article315) (HTML de 46.6 ko) Mode d'emploi pour installer et paramétrer la synthèse vocale avec la voix française "Virginie" sous Microsoft Windows.

Le sous-dossier « Logiciels portables » :

Il contient des logiciels qui ne nécessitent pas d'installation. Ils peuvent être utilisés directement. Par contre, pour les utiliser, il faut créer des raccourcis. Pour cela ouvrir chaque dossier, repérer le fichier exécutable (\*\*\*\*\*.exe) et créer un raccourci à partir de celui-là (un clic droit, « créer » ou « envoyer un raccourci » vers le bureau). V :

Les logiciels :

- PDF-XChange Viewer (permet de lire des fichiers PDF et travailler dessus)
- Télécharger [PDF-XChange](http://www.pdfxchange.fr/) Viewer (HTML de 14.5 ko) Logiciel qui permet de lire des fichiers PDF et travailler dessus.
- **The Tutoriel pour [Pdf-XChange](http://www.cndp.fr/crdp-dijon/IMG/pdf/utiliser-pdfXChangeViewer-2.pdf) Viewer (PDF de 521.7 ko)**
- Balabolka (permet de faire lire ou/et enregistrer tout texte affiché à l'écran )
- [Télécharger](http://balabolka.fr.malavida.com/) Balabolka gratuit (HTML de 26.9 ko) Logiciel permet de faire lire ou/et enregistrer tout texte affiché à l'écran.
- **Tutoriel pour [l'utilisation](http://www.pedagogie.ac-nantes.fr/servlet/com.univ.collaboratif.utils.LectureFichiergw?ID_FICHE=1360666305193&OBJET=9001&ID_FICHIER=2180859#KLINK) de Balabolka (PDF de 461 ko)**
- Geogebra (logiciel de géométrie)
- **[Télécharger](http://www.geogebra.org/cms/fr/) GeoGebra (HTML de 14.2 ko)** Logiciel de géométrie.
- Trousse Géo Tracé ou TGT (permet aussi de tracer des figures géométriques)
- [Télécharger](http://www.inshea.fr/catalogue_detail.php?id_article=2121&id_menu=53&id_ssmenu=35&id_ssrubrique=289) Trousse géo tracé (HTML de 30.8 ko) Logiciel qui permet de tracer des figures géométriques.
- Dictionnaire ICOM ou DICOM (un dictionnaire orthographique prédictif)
- [Télécharger](http://www.handicat.com/at-num-20385.html) Dicom (HTML de 15.5 ko) Dictionnaire orthographique prédictif.

## VoxOoFox

- VoxOoFox : [OpenOffice/Firefox](http://bertrand.lambard.free.fr/?p=79) avec Pico Svox en version portable (HTML de 43.3 ko) VoxOoFox » qui est un package autonome (portable) intégrant la synthèse vocale Pico (SVox), OpenOffice Portable et Firefox Portable sous Windows. Les voix SAPI du système sont également prises en charge et une boîte de dialogue permet les réglages des paramètres des voix de synthèse.
- **Tutoriel pour [VoxOoFox](http://netia59a.ac-lille.fr/~ienwat/IMG/pdf_04-148_Vox_Oo_Fox.pdf) (PDF de 273.5 ko)**
- Tutorial [VoxooFOX](http://www.youtube.com/watch?v=rN2SciM0wmo) par Guillaume Durieux YouTube (HTML de 132.1 ko)
- En cas de problème d'installation ou de paramétrage, vous pouvez contacter à la DSDEN 79 :
- Patrice Larvoire, responsable du matériel adapté pour les élèves en situation de handicap.
- Charlotte Jouen-Raimbault, enseignante référente aux usages du numérique pour la circonscription ASH.

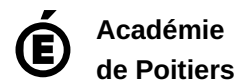

Avertissement : ce document est la reprise au format pdf d'un article proposé sur l'espace pédagogique de l'académie de Poitiers. Il ne peut en aucun cas être proposé au téléchargement ou à la consultation depuis un autre site.